# **MODELO DE ONTOLOGIA DE FOTOGRAFIA MÉDICA PARA INDEXAÇÃO DE ARTIGOS CIENTÍFICOS EM PLATAFORMA INSTITUCIONAL DE UM HOSPITAL ONCOLÓGICO BRASILEIRO**

### **Valter Antonio dos Santos Viera<sup>1</sup> , Martins Fideles dos Santos Neto<sup>2</sup> , Mauro Jacob Honorato<sup>1</sup>**

<sup>1</sup>Instituto Federal de Educação, Ciência e Tecnologia - IFSP - Câmpus Barretos - Unidade Sede

Av. C- Um, 250 – Bairro - Res. Ide Daher, Barretos - SP, 14781-502. Barretos, Brasil

<sup>2</sup>Barretos Cancer Hospital. R. Antenor Duarte Viléla, 1331 - Dr. Paulo Prata, Barretos - SP, 14784-400. Barretos, Brasil

valterifsp@gmail.com, martins\_neto17@hotmail.com, maurojh@ifsp.edu.br

*Abstract. The general objective of this work is to create a model of photography ontology for indexing scientific articles, seeking the storage and retrieval of this material, in an institutional platform of the hospital of Amor Barretos. It is a treated study, returning to a model of representation of images of scientific articles by researchers at the Hospital de Amor Barretos. For this, a modeling was carried out with the support of ontology, supported by the Protègè software. Subsequently, ADOBE XD, the applicable representative paragraph of the Ontology modeled in Protègè, was used. It was possible to talk to the hospital directors and promote a computational structure applicable on the institutional website of the Hospital.*

*Resumo. O objetivo geral deste trabalho é criar um modelo de ontologia de fotografia para indexação de artigos científicos, buscando o armazenamento e recuperação deste material, em uma plataforma institucional do hospital de Amor Barretos. Trata-se de um estudo aplicado, voltando a um modelo de representação de imagens de artigos científicos de pesquisadores do Hospital de Amor Barretos. Para tanto, se realizou uma modelagem tendo como suporte a ontologia, sustentada através do software Protègè. Posteriormente, utilizou-se ADOBE XD, para representação aplicável da Ontologia modelada no Protègè. Foi possível dialogar com os diretores do hospital e promover a estrutura computacional aplicável no site institucional do Hospital.*

# **1 INTRODUÇÃO**

O Câncer é um termo amplo que descreve a doença que ocorre quando as alterações celulares causam o crescimento e divisão descontrolados das células. Alguns tipos de câncer causam rápido crescimento celular, enquanto outros fazem com que as células cresçam e se dividam em um ritmo mais lento (Graham e Sottoriva, 2017; Hausman, 2019; Roy e Saikia, 2016). Em conformidade com a Organização Mundial da Saúde, o câncer é uma das principais causas de morte em todo o mundo, sendo responsável por quase 10 milhões de mortes em 2020 (Gomes et al., 2022). Existem muitos tipos de tratamento do câncer e, no Brasil, O Hospital de Amor Barretos (HCB - Hospital de Câncer de Barretos) é uma instituição de saúde filantrópica brasileira especializada no tratamento e prevenção de câncer. A atuação deste hospital tem cobertura nacional e, suas ações e pesquisas são assistidas por pessoas do mundo inteiro, de modo que um *site* que apresente, entre outras ações do hospital, as publicações produzidas, passa a ser essencial para os avanços no tratamento da doença em todo o mundo (Neuber et al., 2021). Assim, a comunicação clara dos resultados da pesquisa é essencial para o crescimento e desenvolvimento da ciência e da prática profissional. O culminar do processo de publicação fornece, não apenas satisfação para o pesquisador e proteção da propriedade intelectual, mas também a importante função de disseminação de resultados de pesquisa, novas ideias e pensamento alternativo; o que, em última análise, facilita o discurso acadêmico (Greenhalgh, 2015).

A fim de divulgação dos artigos produzidos, o HCB desenvolveu um *site* institucional no final do ano de 2021/início de 2022 e tem como pretensão que esta rede comunicativa ofereça um *layout* atrativo e com acesso facilitado. Para tanto, cada artigo terá uma fotografia que o representará. Esta fotografia estará, preferencialmente, contemplada no artigo, quando houver. Assim, o objetivo deste trabalho é criar um modelo de ontologia de fotografia para indexação de artigos científicos, buscando o armazenamento e recuperação deste material, em uma plataforma institucional do hospital de Amor Barretos.

Uma ontologia é um modelo de conhecimento que representa um conjunto de conceitos dentro de um domínio e as relações entre esses conceitos. As ontologias facilitam não apenas a representação, mas também a instanciação de conceitos e o raciocínio baseado em instâncias dentro de um domínio (Dung e Kameyama, 2007; Rosse e Mejino, 2008). Com uma ontologia é possível visualizar, de forma descritiva, como os elementos de um sistema devem se relacionar. Junto à ontologia, trabalhamos ainda com processos de indexação. A indexação é: A) o ato de descrever ou classificar um documento em termos de índice ou outros símbolos para indicar que o documento é sobre algo; B) a ação de resumir o seu conteúdo ou para aumentar a sua sensibilidade de recuperação. Em outras palavras, trata-se de identificar e descrever o assunto dos documentos (Carneiro, 1985).

### **2 MATERIAIS E MÉTODOS**

#### **2.1 Classificação do Estudo**

Trata-se de um estudo aplicado que busca realizar um modelo de representação de imagens de artigos científicos de pesquisadores do Hospital de Amor Barretos.

#### **2.2 O Desenho Metodológico**

Para a criação deste projeto, houveram algumas fases elencadas. Estas fases aconteceram na ordem expressa e com o grau de sistematização apresentado.

Primeiro Momento: Houve reunião com diretores para identificar qual era a demanda necessária dentro do domínio estabelecido, ou seja, a descrição de recuperação de artigos através da representação de imagens médicas oncológicas. Sequencialmente, o segundo passo foi estabelecer uma reunião com um especialista em indexação, ao qual foi eleito o bibliotecário da instituição, um participante ativo do projeto do *site* a ser desenvolvido pelo hospital. O terceiro passo contou com a identificação de todos os níveis para a criação de uma ontologia:

a) Domínio e Usuários: O domínio desta ontologia é a área oncológica, no que concerne a apresentação de artigos científicos produzidos pelo Hospital de Amor. Os usuários, a priori, serão aqueles interessados na ciência em oncologia ou ainda profissionais da informação interessados em estruturas de buscas apresentados na plataforma de armazenamento de artigos no hospital.

b) Objetivos: A proposta desta ontologia é representar fotografias médicas oncológicas, que melhor expressam um artigo científico, a fim de promover a recuperação da informação imagética ou ainda a recuperação de artigos, através das imagens representadas.

c) Justificativa: Hoje o Hospital de Amor não possui uma plataforma de armazenamento e recuperação de artigos científicos na área oncológica. Este espaço virtual está sendo criado. Assim, é importante que a inteligência e habilidade que um profissional de sistemas de informação possui, possa agregar valor ao *site* já na fase de desenvolvimento, promovendo uma recuperação mais exata. Esta exatidão na recuperação é importante, pois estamos considerando um cenário em que a recuperação rápida da informação tem impacto nos cuidados com os pacientes acometidos pelo câncer.

d) Nível de Formalidade: O nível de formalidade se expressa pelo tipo de vocabulário utilizado, ou seja, se é um vocabulário baseado na linguagem informal ou ainda em outros vocabulários controlados. Utilizaremos um vocabulário Semi-Formal, ou seja, com descritores de vocabulários controlados e jargões da área da saúde oncológica. Para tanto, um profissional da área da ciência da informação, nos auxiliou neste quesito, o Bibliotecário da Instituição.

e) Natureza da Ontologia: Fala-se em uma ontologia de tarefa, ou seja, voltada a suprir tarefas da realidade cotidiana profissional.

f) Linguagem: A Linguagem Computacional utilizada é a *Web Ontology Language - OWL*.

g) Implementação: A descrição da ontologia se deu com o *software Protégé* e uma ferramenta de prototipagem chamada *Adobe UX* fez a realidade do *software* de busca de informação em saúde, neste cenário.

Quarto Passo: Representar a Ontologia em um *software* para clareza de sua visualização, optou-se pelo *Protégé*, graças ao seu caráter gratuito e ótima expressão no campo de criação de ontologias.

Quinto Passo: reunir com diretores de pesquisa e bibliotecário a fim de mostrar o racional criador e encontrar a correspondência com o que se estava sendo proposto.

Sexto Passo: Desenvolver um modelo de busca de imagens, para, posteriormente, entrega-lo aos desenvolvedores do *site* do Hospital, buscando torna-lo aplicável.

#### **2.3 Instrumentação**

Para a criação desta pesquisa, utilizou-se os *softwares*:

*Protégé*

*Office Word Adobe UX*

### **3 RESULTADOS**

Após as reuniões e com o auxílio do *software Protègè*, foi possível identificar Quatro Classes (Figura 1) que se ramificaram em uma estrutura hierárquica resultando em uma ordem estruturada do fluxo lógico do pensamento, no contexto de estudo. Para visualizar um exemplo desta lógica de relacionamentos de descritores, geraram-se as Figuras 2 - 5, a partir do *software Protégé*. Embora a representação visual abaixo não esteja completa frente ao que foi construído na ferramenta, é possível ter uma noção do processo descritivo criado.

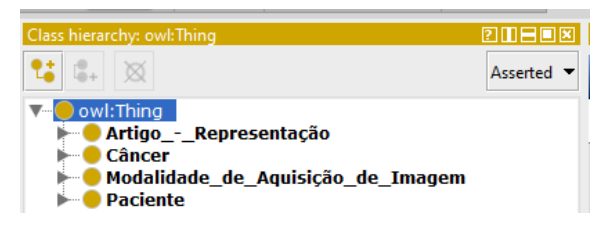

**Figura 1 – Classes Hierárquica** *Protégé*

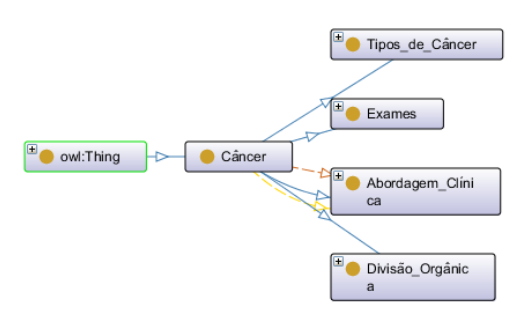

**Figura 2 – Domínio Câncer**

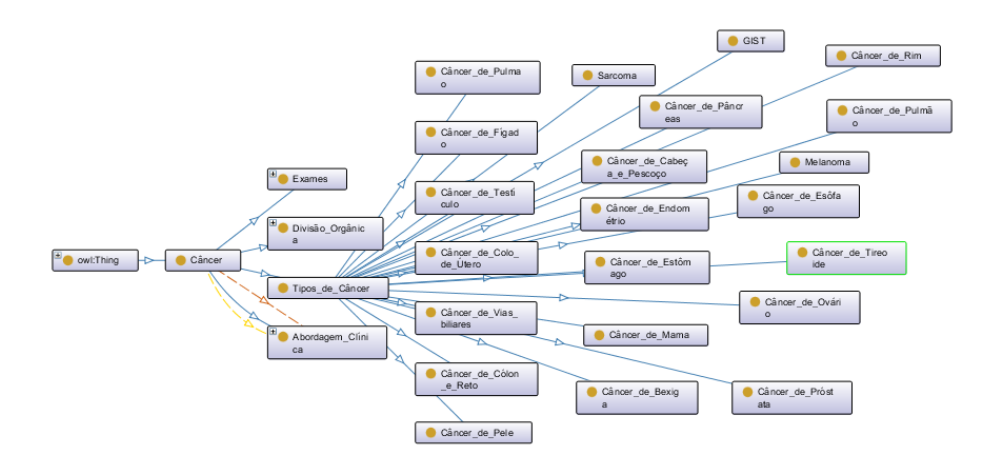

**Figura 3 - Subdomínio Tipos de Câncer do Domínio Câncer**

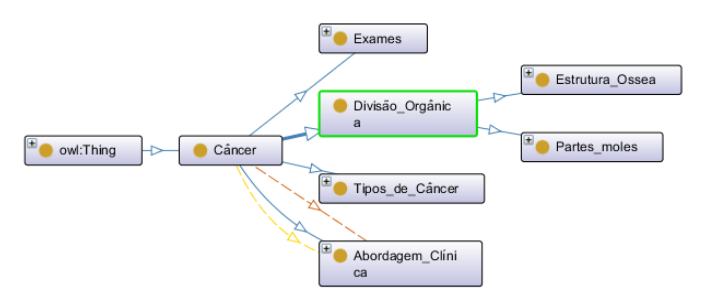

**Figura 4 - Subdomínio Divisão Orgânica do Domínio Câncer**

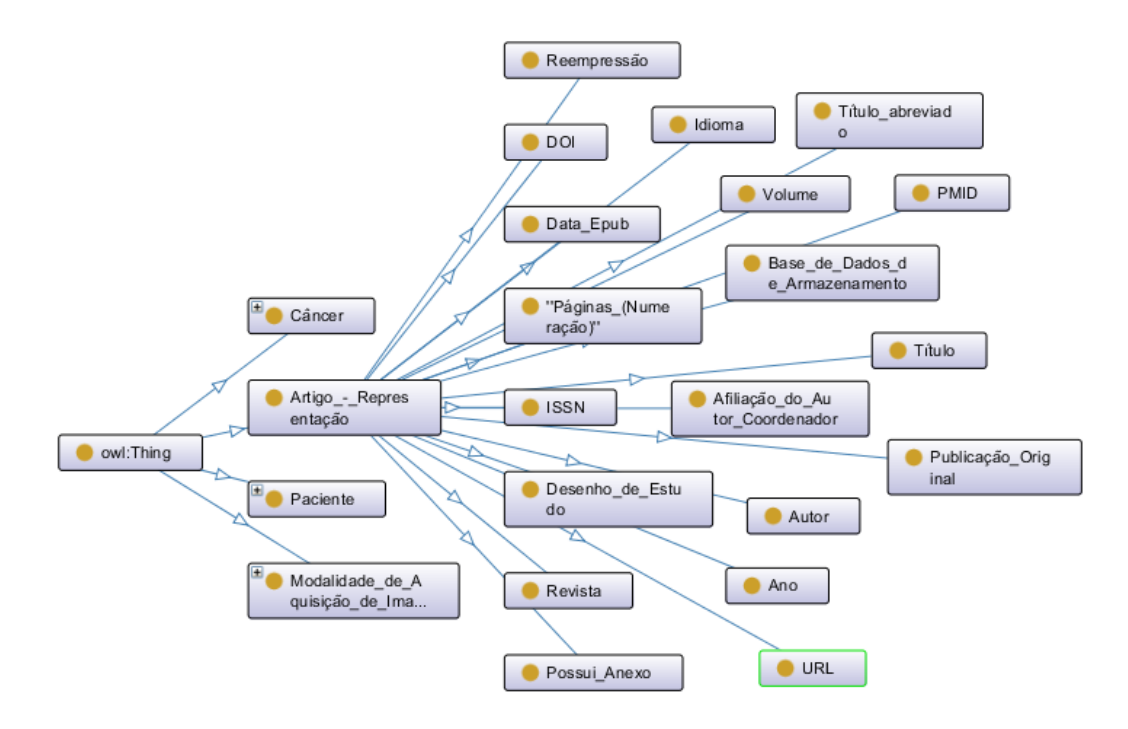

#### **Figura 5 – Domínio Artigo Representação**

Após esta estrutura mapeada, foi possível a criação do sistema com o *software ADOBE XD*. Assim, o *layout* inicial e as demais camadas de navegação pelo sistema, podem ser consideradas a partir deste momento.

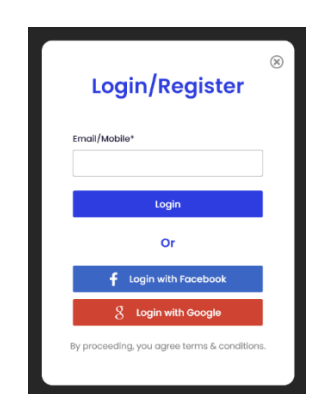

**Figura 6 – Login**

Ao primeiro momento do acesso, o usuário irá encontrar a oportunidade de fazer o *Login.* Essa página é responsável por gerenciar as credenciais do usuário, caso o usuário não tenha credenciais ele tem a opção de se cadastrar no sistema. Considera-se: A) Usuário comum do sistema: Esse tipo de cadastro permite que o usuário realize busca e também *upload* dos artigos presentes no sistema. B) Usuário administrador: Esse tipo de cadastro é voltado para profissionais responsáveis pela validação dos artigos presentes no sistema (Figura 6).

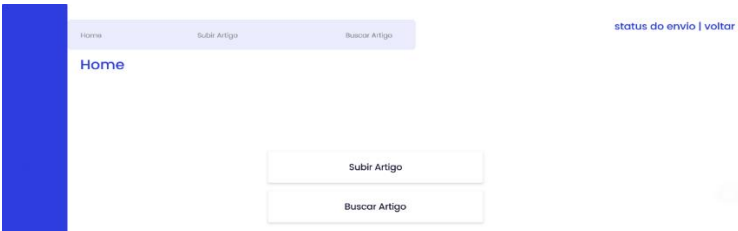

**Figura 7 - Página principal do sistema para o usuário comum**

Na tela sequencial ao *login*, o usuário pode escolher entre subir um artigo para o sistema ou pesquisar um artigo já existente (Figura 7).

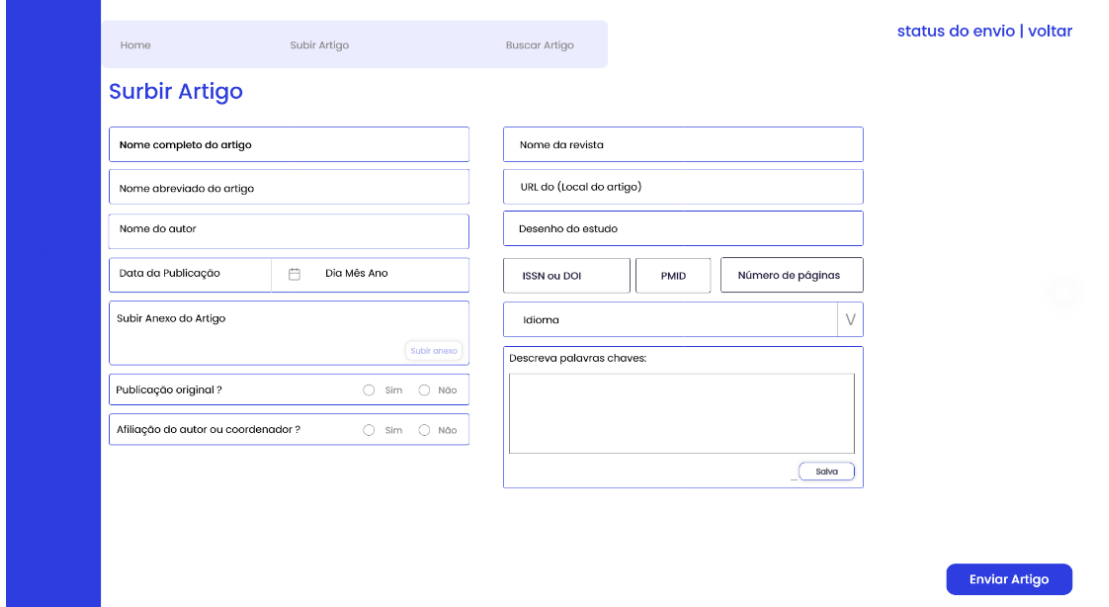

**Figura 8 - Página para subir um artigo para o sistema**

Na página referente a "subir artigo" o usuário irá preencher todos os campos presentes no sistema, cada campo representa uma parte fragmentada do artigo que vai ser submetido. As informações coletadas nesta página impactam diretamente na localização futura do artigo que vai ser indexado (Figura 8).

| Horne                                                 | Subir Artigo                                                                                                    | Buscar Artigo         | status do envio   voltar |
|-------------------------------------------------------|----------------------------------------------------------------------------------------------------|-----------------------|--------------------------|
| Status de envio do artigo                             |                                                                                                    |                       |                          |
|                                                       | UNIVERSIDADE DO MINHO DESENVOLVE MATERIAL<br>Uma equipa de investigadores internacional.                                                                                                    | Status                |                          |
|                                                       | do Centro de Física da Universidade do Minho,<br>desenvolveu um material microporoso com iões de zinco.<br>Este material inibe de forma seletiva alguns tipos de                                                | Anciennio             |                          |
|                                                       | UNIVERSIDADE DO MINHO DESENVOLVE MATERIAL<br>Uma equipa de investigadores internacional.                                                                                                    | Status                |                          |
|                                                       | do Centro de Física da Universidade do Minho,<br>desenvolveu um material microporoso com iões de zinco.<br>Este material inibe de forma seletiva alguns tipos de                                                | Aprovado              |                          |
|                                                       | UNIVERSIDADE DO MINHO DESENVOLVE MATERIAL                                                                                                    | Status                |                          |
|                                                       | Uma equipa de investigadores internacional,<br>do Centro de Física da Universidade do Minho.<br>desenvolveu um material microporoso com iões de zinco.<br>Este material inibe de forma seletiva alguns tipos de | Analizando            |                          |
| Este material inibe de forma seletiva alguns tipos de | UNIVERSIDADE DO MINHO DESENVOLVE MATERIAL                                                                                                    | <b>Status</b>         |                          |
|                                                       | Uma equipa de investigadores internacional.<br>do Centro de Física da Universidade do Minho.<br>desenvolveu um material microporoso com iões de zinco.                                                          | Reprovado<br>Deliving |                          |

**Figura 9 - Página de status dos artigos submetidos.**

Todo artigo submetido (Figura 9) precisa passar por uma validação. Nesta perspectiva, é possível considerar duas dimensões: A) Status recusado: caso os dados apresentados no momento da submissão não sejam coerentes ao artigo indexado, a solicitação será recusada pelo administrador do sistema; e B) Status aprovado: caso os dados apresentados no momento da submissão sejam coerentes ao artigo, a solicitação será aprovada pelo administrador do sistema.

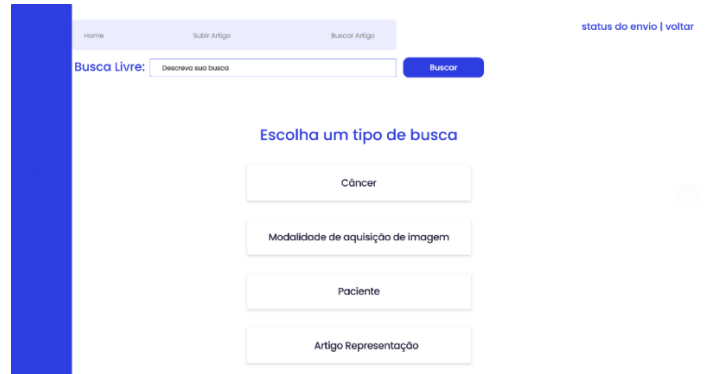

**Figura 10 - Página de busca.**

Uma vez que o artigo é submetido, sua recuperação pode acontecer utilizando dois racionais diferentes, (Figura 10 e Figura 11), busca livre e busca por hierarquia.

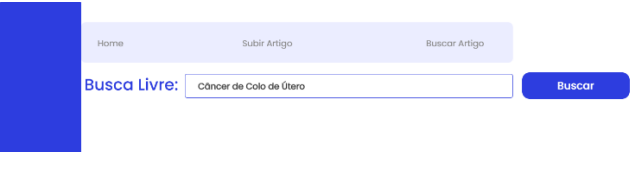

**Figura 11 - Busca livre**

Busca livre: é um campo descritivo onde o usuário escreve a sua pesquisa através de palavras-chave, como título, autor, data de publicação etc.

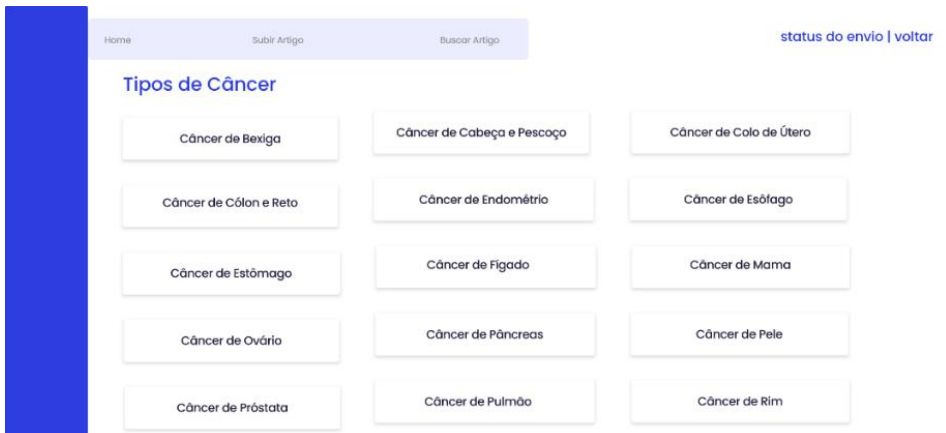

**Figura 12 – Classe Tipos de Câncer**

Busca por hierarquia: a busca é realizada por categorias e subcategorias, o usuário seleciona categoricamente as características do tipo de artigo que ele deseja encontrar. O sistema junta todas as categorias e subcategorias selecionadas criando uma rede neural, aumentando a eficiência da pesquisa (Figura 12).

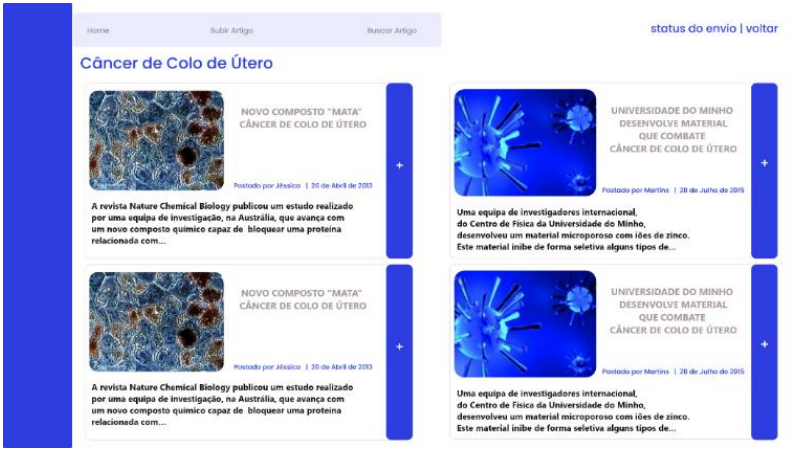

**Figura 13 - Página de resultado da pesquisa**

A Figura 13 é a apresentação do resultado da pesquisa de busca livre ou por hierarquia, o usuário consegue visualizar os resultados no formato *grid*. Ainda é possível selecionar um artigo específico, visualizando o resumo completo deste artigo (Figura 14).

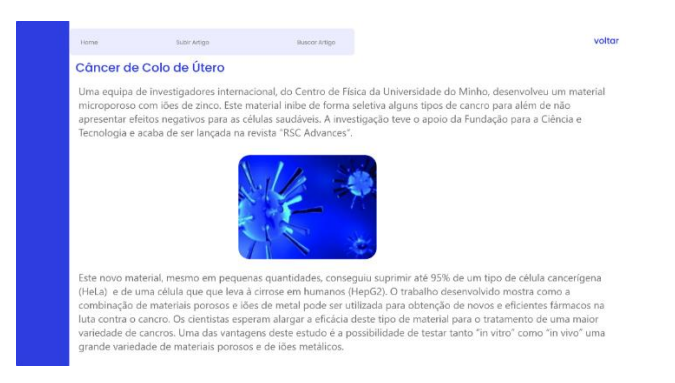

**Figura 14 - Página de visualização detalhada do artigo selecionado.**

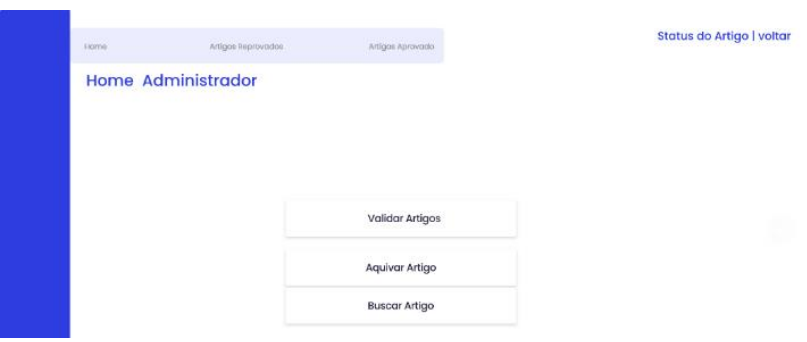

**Figura 15 - Página inicial de acesso do administrador.**

Na página "*Home* Administrador" o administrador dentre as possibilidades, pode validar os artigos submetidos no sistema (Figura 15).

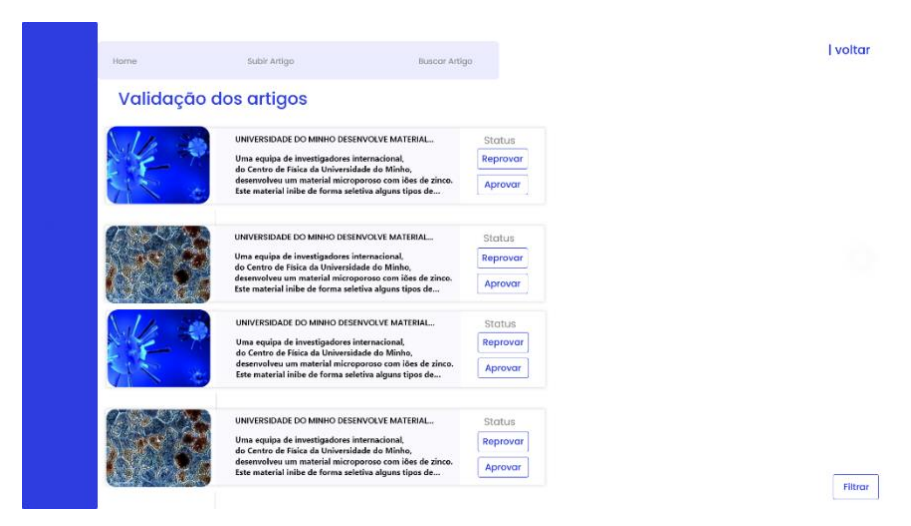

**Figura 16 - Página de validação dos artigos.**

Na página "validação dos artigos" o administrador tem acesso aos artigos submetidos, desta forma ele pode validar as informações relacionadas aos artigos, podendo reprovar ou aprovar as submissões desses artigos (Figura 16).

Quando um artigo é aprovado ele é inserido no banco de dados do sistema ficando disponível para futuras pesquisas. Quando um artigo é reprovado significa que as informações fornecidas na hora da submissão não correspondem ao artigo indexado, sendo assim o artigo não deve ser inserido no banco de dados do sistema.

# **4 CONCLUSÃO**

Pode-se verificar que o racional proposto neste trabalho permite aos desenvolvedores do *site* do Hospital de Amor Barretos, que considerem uma técnica de administração de artigos que pode facilitar o trabalho da Unidade de Informação Científica, do hospital. Quanto aos principais resultados, a partir da Tabela 1, é possível apresentar:

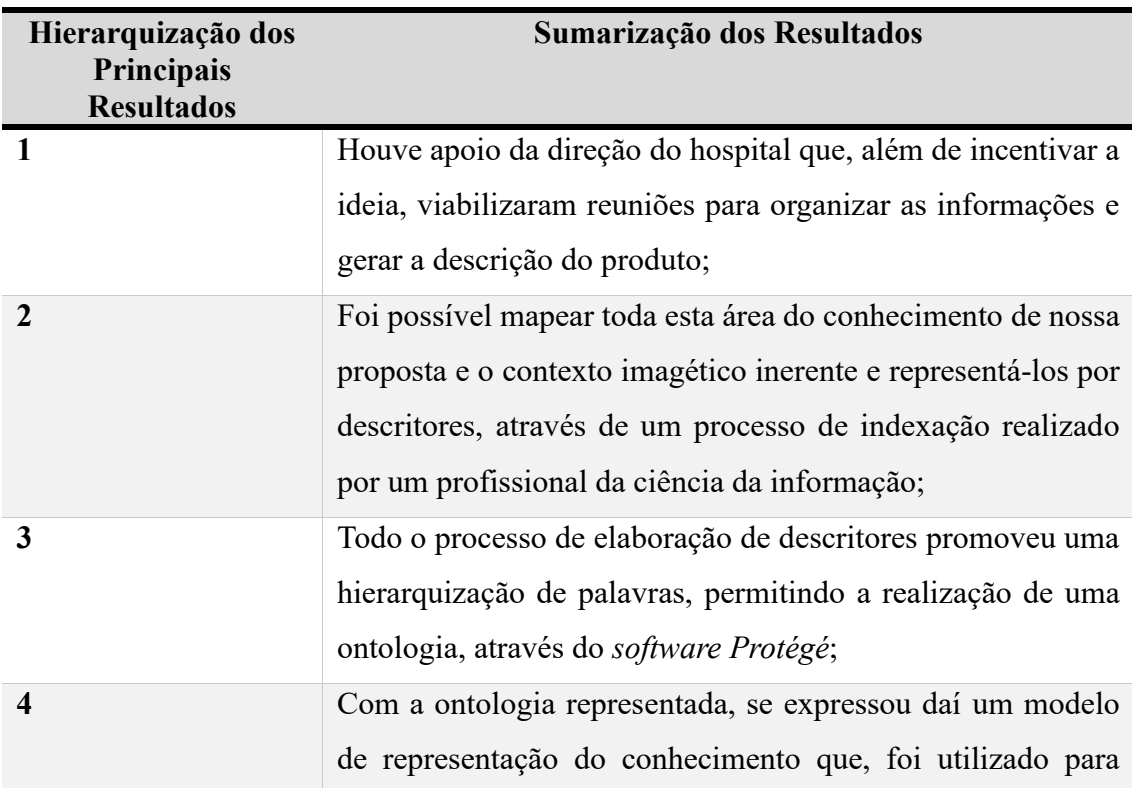

#### **Tabela 1 –** Hierarquização de Resultados

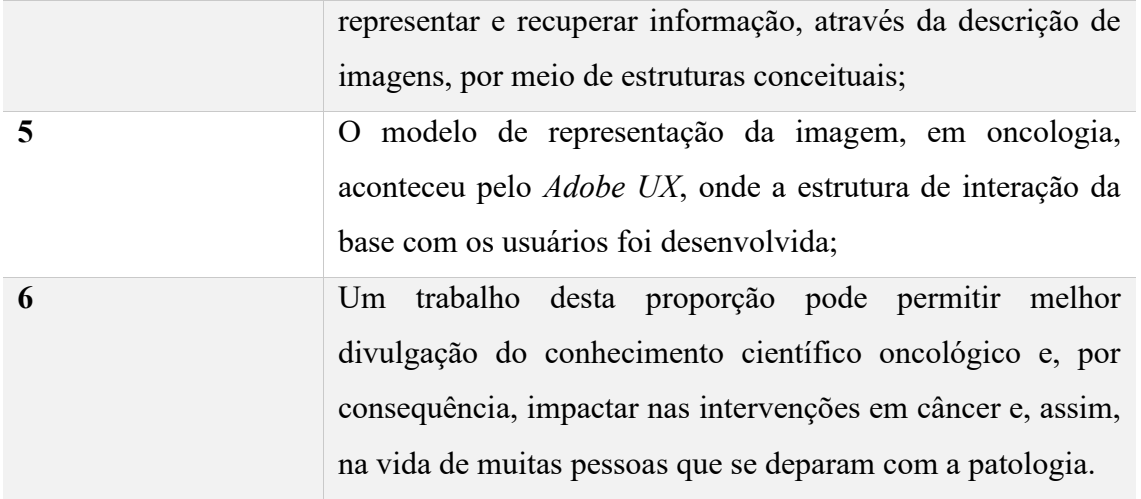

A preocupação com cenários que trabalham com armazenamento e recuperação de informação tem tido um espaço na literatura de modo cada vez mais crescente e este investimento pode agregar valor a um Hospital que atua com os cuidados oncológicos no Brasil. Uma ferramenta desta natureza pode trazer aspectos de planejamento de aplicativos ou maiores potencializações no *site* institucional.

# **REFERÊNCIAS**

CARNEIRO, Marília Vidigal. Diretrizes para uma política de indexação. **Revista da Escola de Biblioteconomia da UFMG**, v. 14, n. 2, 1985.

DUNG, Tran Quoc; KAMEYAMA, Wataru. A proposal of ontology-based health care information extraction system: Vnhies. In: 2007 **IEEE international conference on research, innovation and vision for the future**. IEEE, 2007. p. 1-7.

GOMES, Lorrana Corina et al. Epidemiologia do câncer cervical no Brasil: uma revisão integrativa/Epidemiology of cervical cancer in Brazil: an integrative review. **Journal of Nursing and Health**, v. 12, n. 2, 2022.

GRAHAM, Trevor A.; SOTTORIVA, Andrea. Measuring cancer evolution from the genome. **The Journal of pathology**, v. 241, n. 2, p. 183-191, 2017.

GREENHALGH, Trisha. **Como ler artigos científicos**. Artmed Editora, 2015.

HAUSMAN, Daniel M. What is cancer?. **Perspectives in biology and medicine**, v. 62, n. 4, p. 778-784, 2019.

NEUBER, Ana Caroline et al. The biobank of barretos cancer hospital: 14 years of experience in cancer research. **Cell and Tissue Banking**, v. 23, n. 2, p. 271-284, 2022.

ROSSE, Cornelius; MEJINO, Jose LV. The foundational model of anatomy ontology. In: **Anatomy Ontologies for Bioinformatics**. Springer, London, 2008. p. 59-117.

ROY, P. S. et al. Cancer and cure: A critical analysis. **Indian journal of cancer**, v. 53, n. 3, p. 441, 2016.